# **Block 3**

zum Glück gibt es Software! PDE Toolbox von Matlab

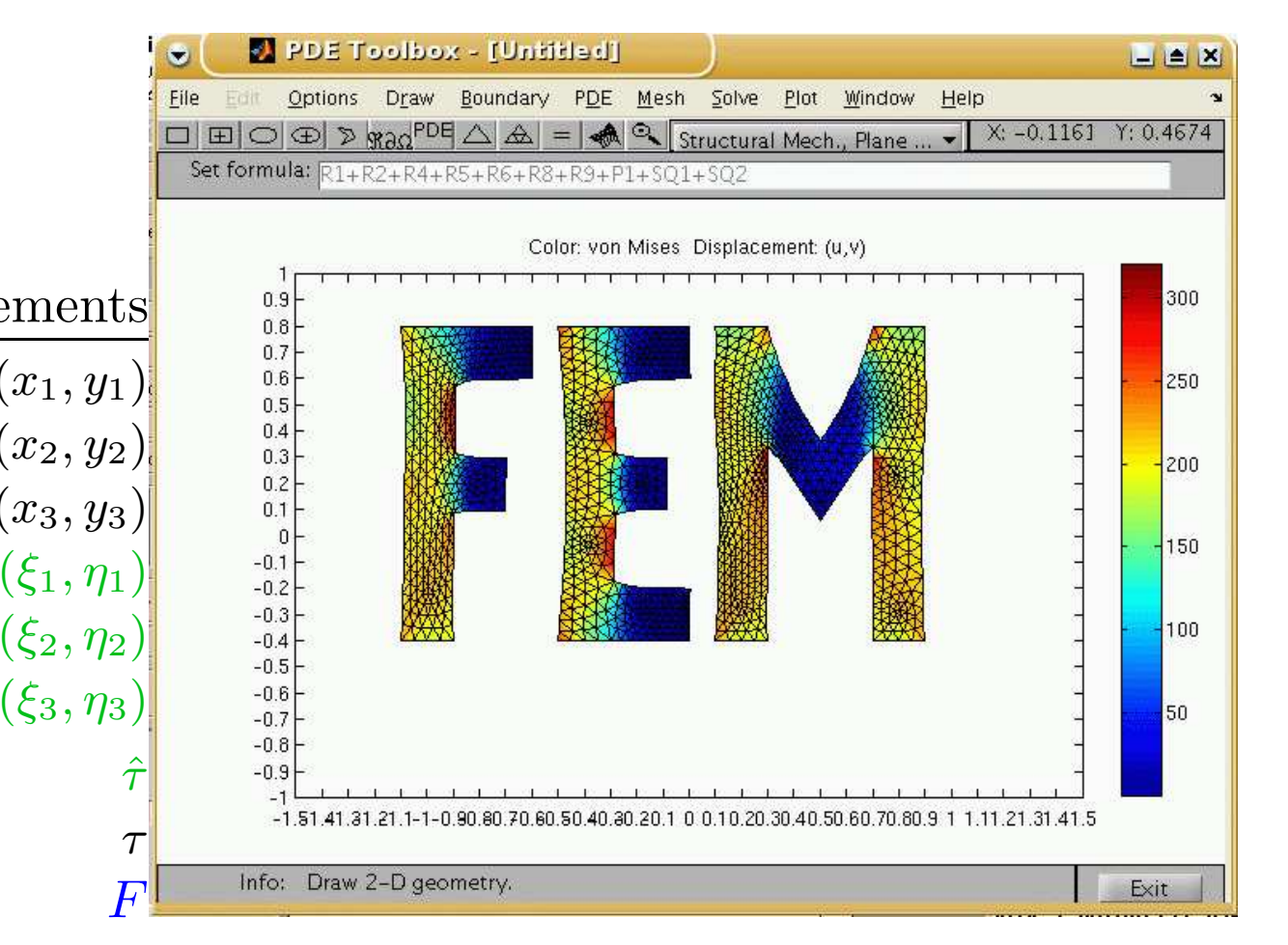

"The Partial Differential Equation Toolbox contains tools for the study and solution of partial differential equations (PDEs) in two-space dimensions (2-D) and time. A set of commandline functions and <sup>a</sup> graphical user interface let you preprocess, solve, and postprocess generic 2-D PDEs for <sup>a</sup> broad range of engineering and science applicationss, including structural mechanics, electromagnetics, heat transfer, and diffusion."

#### [www.mathworks.com]

## Skalare Gleichungen:

linear:

$$
-\nabla \cdot (c\nabla u) + au = f
$$

nichtlinear:

$$
-\nabla \cdot (c(u)\nabla u) + a(u)u = f(u)
$$

## Randbedingungen:

Dirichlet:

$$
hu=r
$$

Verallgemeinerte Neumann:

$$
n \cdot (c\nabla u) + qu = g
$$

#### Gleichungssysteme:

$$
-\nabla \cdot (c_{11}\nabla u_1) - \nabla \cdot (c_{12}\nabla u_2) + a_{11}u_1 + a_{12}u_2 = f_1
$$
  

$$
-\nabla \cdot (c_{21}\nabla u_1) - \nabla \cdot (c_{22}\nabla u_2) + a_{21}u_1 + a_{22}u_2 = f_2
$$

## Randbedingungen:

Dirichlet:

$$
h_{11}u_1 + h_{12}u_2 = r_1
$$
  

$$
h_{21}u_1 + h_{22}u_2 = r_2
$$

Verallgemeinerte Neumann:

$$
n \cdot (c_{11} \nabla u_1) + n \cdot (c_{12} \nabla u_2) + q_{11} u_1 + q_{12} u_2 = g_1
$$
  

$$
n \cdot (c_{21} \nabla u_1) + n \cdot (c_{22} \nabla u_2) + q_{21} u_1 + q_{22} u_2 = g_2
$$

oder auch gemischt

# Benutzung

PDE-Toolbox hat die typischen Bausteine eines (kommerziellen) FEA (Finite Element Analysis)-Werkzeugs:

 $\rm{cements}$ 

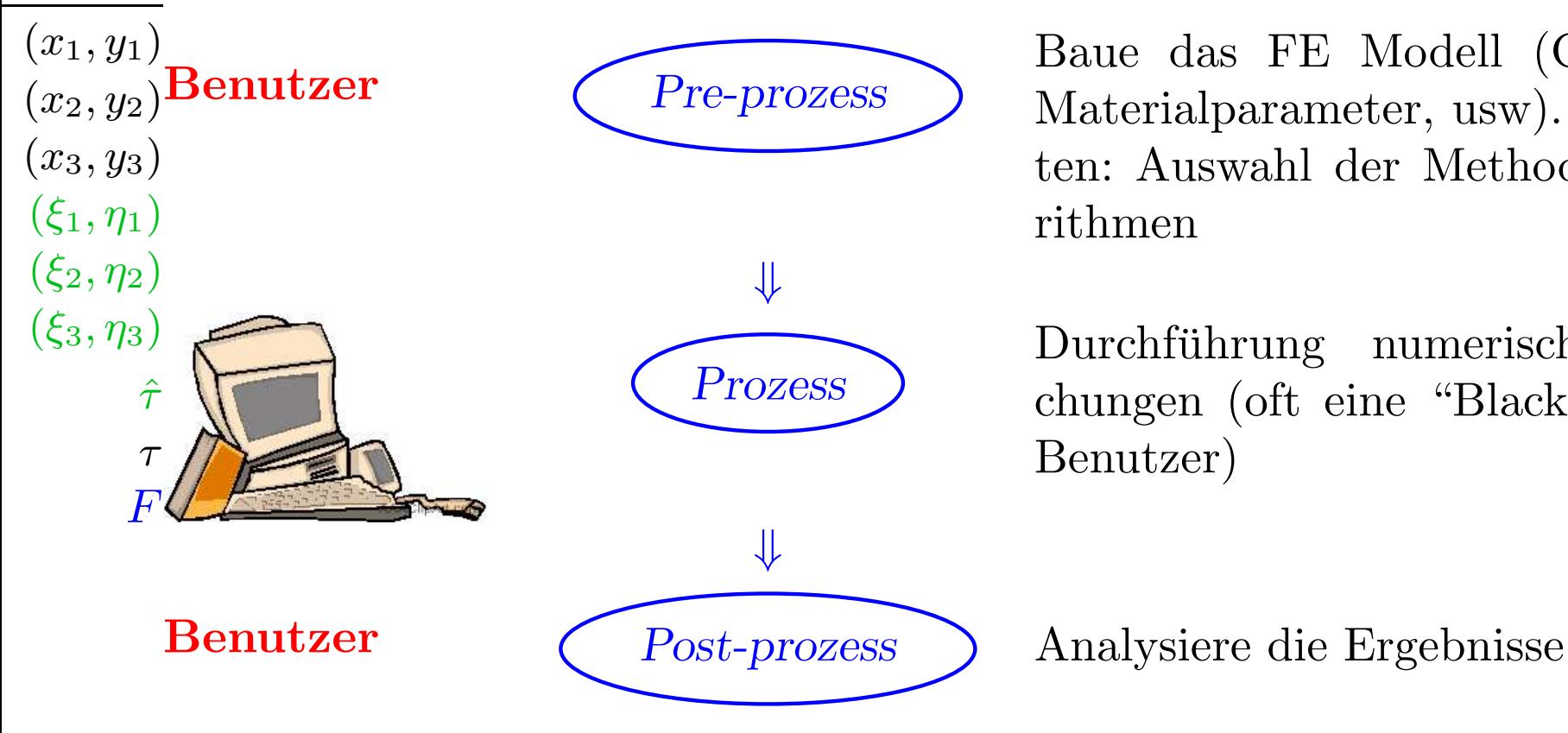

Baue das FE Modell (Geometrie, Pre-prozess ) Materialparameter, usw). Nicht selten: Auswahl der Methoden, Algorithmen

> Durchführung numerischer Berechungen (oft eine "Black Box" für Benutzer)

 $(x_2,y_2)$  $\mathcal{L}_{x_3}$ , fyagen für heute

#### $(\xi_1, \eta_1)$

 $(\xi_2, \eta_2)$ 

 $(\xi_3, \xi_3)$ GUI (Graphical User Interface). Lösen Sie das Randwertproblem

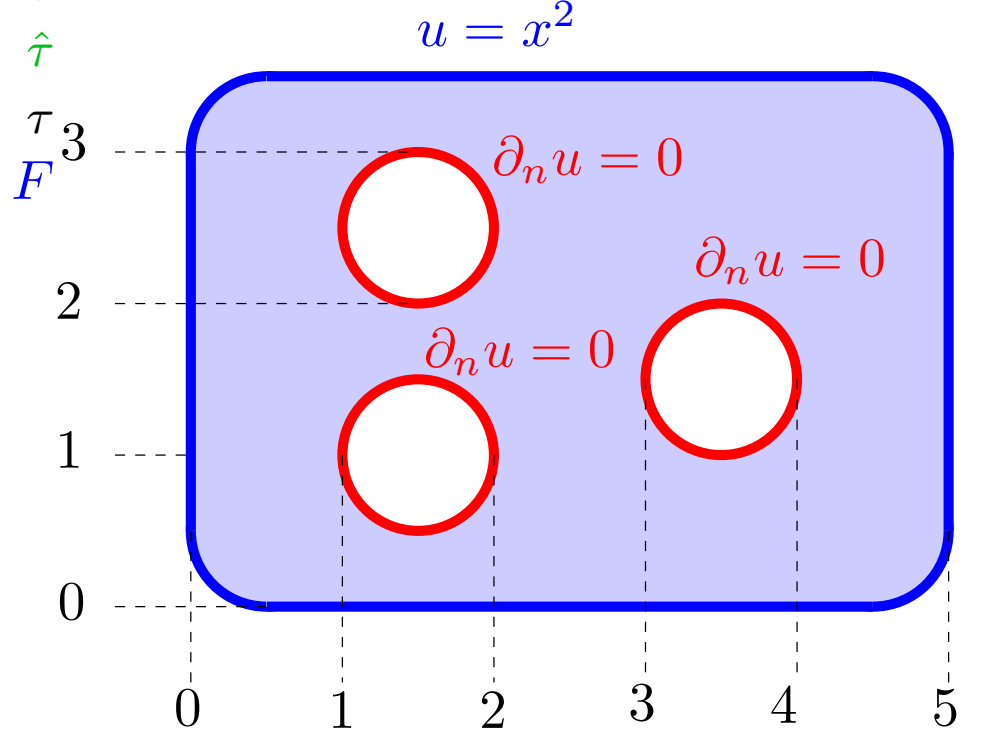

2. Exportieren der Ergebnisse, "post-processing"

(a) Exportieren Sie die Lösung und das Gitter zum Matlab Workspace

i. berechnen Sie  $\nabla u$  (pdegrad)

ii. visualisieren Sie  $\|\nabla u\|$  (pdeprtni, pdemesh, pdesurf)

Berechnen Sie  $\int_{\Omega} ||\nabla u||^2 \approx \sum_{\tau \in T_h} ||\nabla u|_{\tau} ||$  meas  $(\tau)$  $(b)$ 

 $\tau$  $\overline{F}$ i. Wie berechnen Sie meas  $(\tau)$ ?  $\overline{0}$ ii. Welchen Struktur haben die Matrizen  $p$  und  $t$ ? (Wenn Sie beim  $\mathbf{1}$ Exportieren die Namen nicht geändert haben)  $\overline{2}$ 3.3Probleme, die nicht mittels GUI gelöst werden können <sup>4</sup>Lösen Sie das Randwertproblem  $\overline{5}$  $\nabla \cdot (c\nabla u) = f \quad \text{in } \Omega = (0, 4) \times (0, 3)$  $\partial_n u = 0$  $u = x^2$  wobei der Koeffizient c stückweise konstant ist:  $3$  $c=1$  $2 1$ .  $\left( \right)$ .  $\mathcal{D}$  $\overline{\mathcal{S}}$ mit  $f = x^2$ ,  $u = 0$  am  $\partial\Omega$  (assempde) Visualisieren Sie u,  $\partial_x u$ ,  $\partial_y u$ ,  $c \partial_x u$ ,  $c \partial_y u$ 

4. Vergleichen Sie Ihre Vorgehenweise mit dem Programm aus Block 2. Welche Schritte übernimmt die Toolbox für Sie? Welcher Befehl entspricht welchem Schritt in der FEM Beschreibung?